## Установка мобильного приложения VK Мессенджера, создание учебного профиля.

Чтобы воспользоваться учебным профилем Сферум в VK Мессенджере, установите приложение VK Мессенджер на смартфон. Оно доступно в RuStore, Google Play, App Store и AppGallery

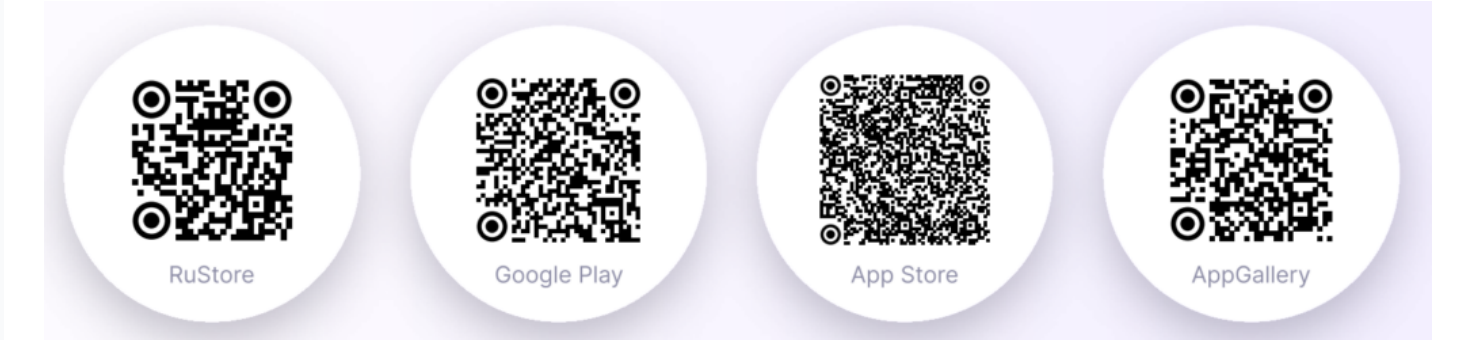

Откройте VK Мессенджер на телефоне и нажмите на кнопку «Создать профиль Сферума». Регистрация в учебном профиле проходит через технологическое решение VK ID,которое использует платформа Сферум и другие российские интернет-ресурсы для аутентификации пользователя.

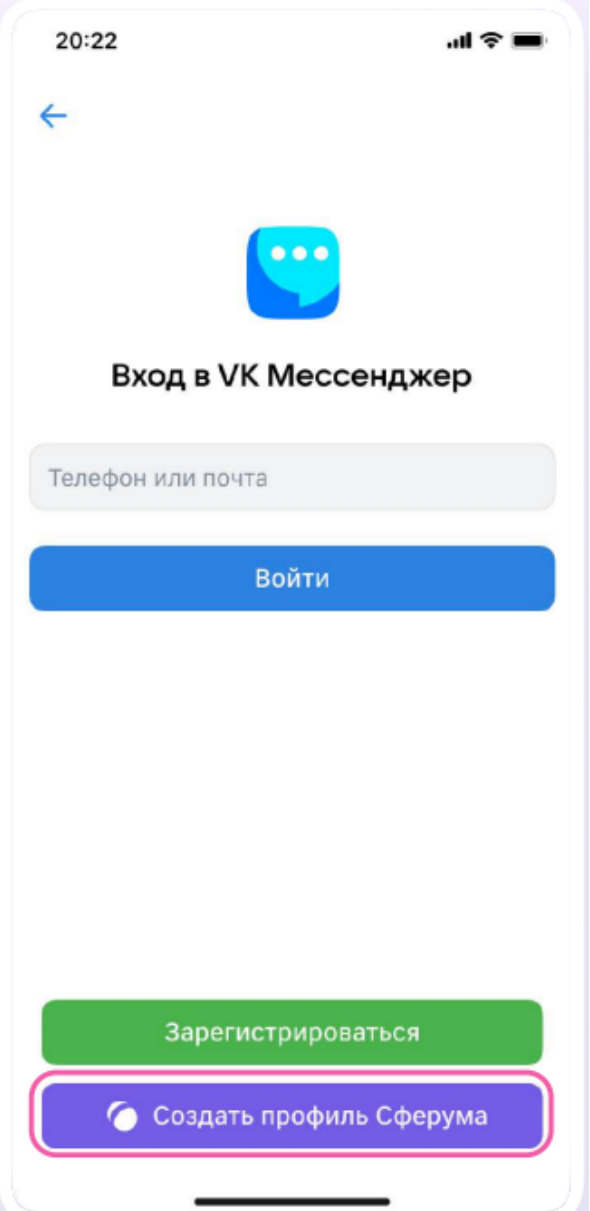

\* Регистрация в социальной сети ВКонтакте не требуется. Вы сможете создать учебный профиль в VK Мессенджере вне зависимости от того, регистрировались ли вы ранее через VK ID или нет

Введите свой номер телефона и нажмите «Продолжить»

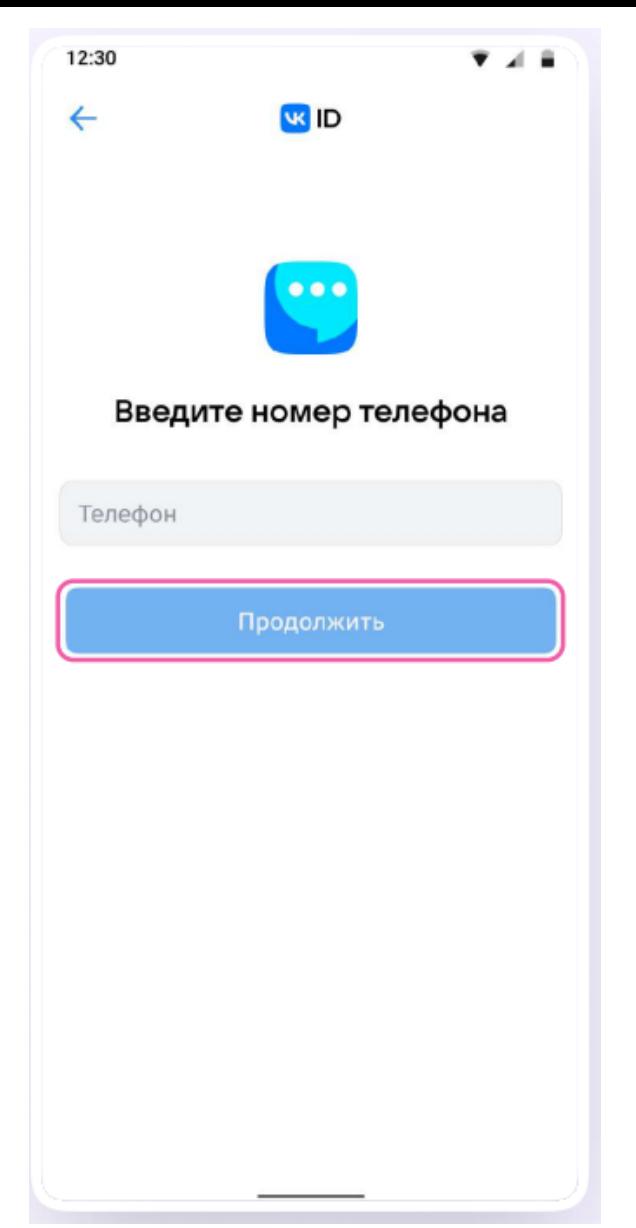

\* Пожалуйста, не регистрируйте ребёнка на свой номер телефона. По этой причине возникает путаница с учебными профилями родителя и ученика

На ваш телефон придёт код подтверждение — его необходимо ввести в поле и нажать «Продолжить». Если ранее вы уже регистрировались через VK ID, понадобится ввести пароль. Заполните информацию о себе — имя, фамилию, дату рождения и пол — и снова нажмите «Продолжить». Для перехода к чатам с педагогом и другими родителями нажмите «Продолжить»

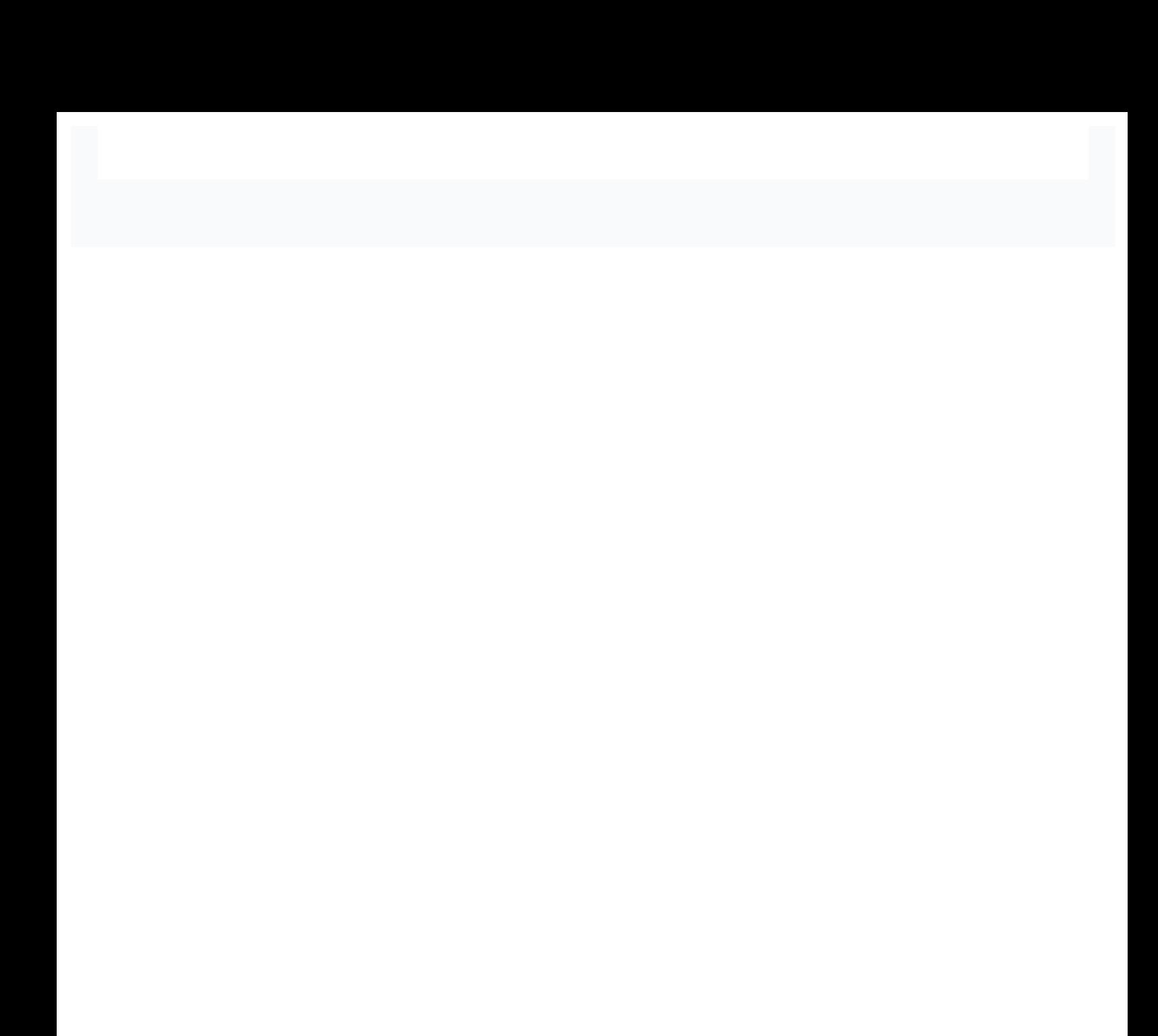